# Configurar a reinicialização do aplicativo controlado no ISE 3.3

## **Contents**

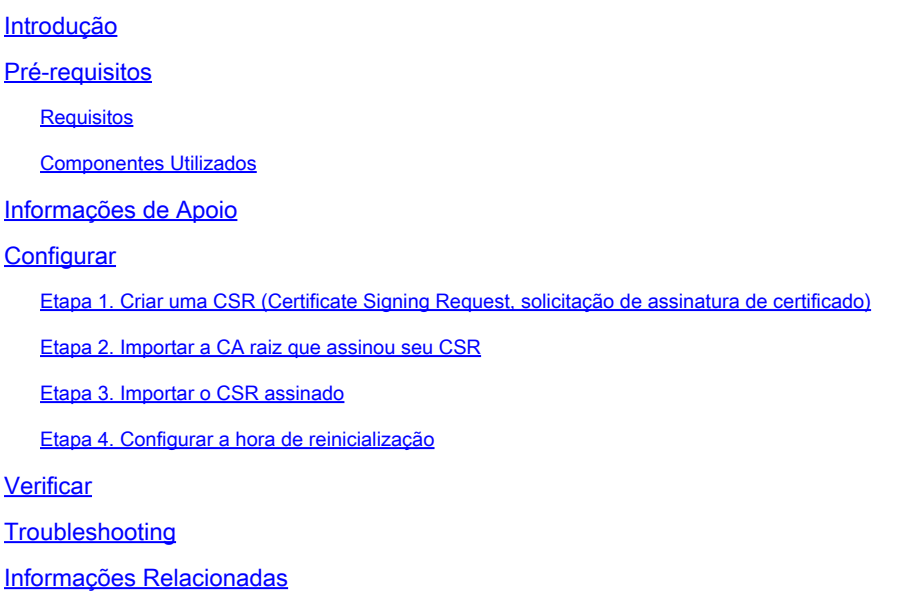

## Introdução

Este documento descreve como configurar a Reinicialização do aplicativo controlado para o certificado Admin no ISE 3.3.

## Pré-requisitos

#### **Requisitos**

A Cisco recomenda que você tenha conhecimento destes tópicos:

- Nós/personas do ISE
- Renovação/edição/criação de certificado ISE

#### Componentes Utilizados

As informações neste documento são baseadas nas seguintes versões de hardware e software:

- Software Identity Service Engine (ISE) versão 3.3
- Implantação de 2 nós

As informações neste documento foram criadas a partir de dispositivos em um ambiente de laboratório específico. Todos os dispositivos utilizados neste documento foram iniciados com uma configuração (padrão) inicial. Se a rede estiver ativa, certifique-se de que você entenda o impacto

potencial de qualquer comando.

## Informações de Apoio

No ISE, quando o certificado Admin do PAN (Primary Admin Node, Nó Admin Primário) é alterado, todos os nós na implantação são recarregados, primeiro o PAN e, em seguida, o restante dos nós, e isso causa uma interrupção em todos os serviços.

Quando o certificado Admin é substituído em qualquer outro nó, o único nó reiniciado é aquele único nó.

O ISE 3.3 apresenta um novo recurso que permite programar quando os nós são recarregados. Isso proporciona um melhor controle sobre a reinicialização de cada nó e ajuda a evitar interrupções em todos os serviços.

## **Configurar**

Há diferentes opções para alterar o certificado Admin do nó PAN, como:

- Crie uma CSR (Certificate Signing Request, Solicitação de assinatura de certificado) e atribua a função Admin.
- Importar certificado, chave privada e atribuir a função Admin.
- Crie um certificado Autoassinado e atribua a função Admin.

Este documento descreve o método que usa um CSR.

Etapa 1. Criar uma CSR (Certificate Signing Request, solicitação de assinatura de certificado)

- 1. No ISE, navegue até Administration > System > Certificates > Certificate Signing Requests.
- 2. Clique em Gerar CSR (Certificate Signing Request, Solicitação de assinatura de certificado).
- 3. Em Uso, selecione Admin.
- 4. Em Node(s), selecione o nó Primary Admin.
- 5. Complete as informações do certificado.
- 6. Clique em Gerar.
- 7. Exporte o arquivo e assine-o com uma autoridade válida.

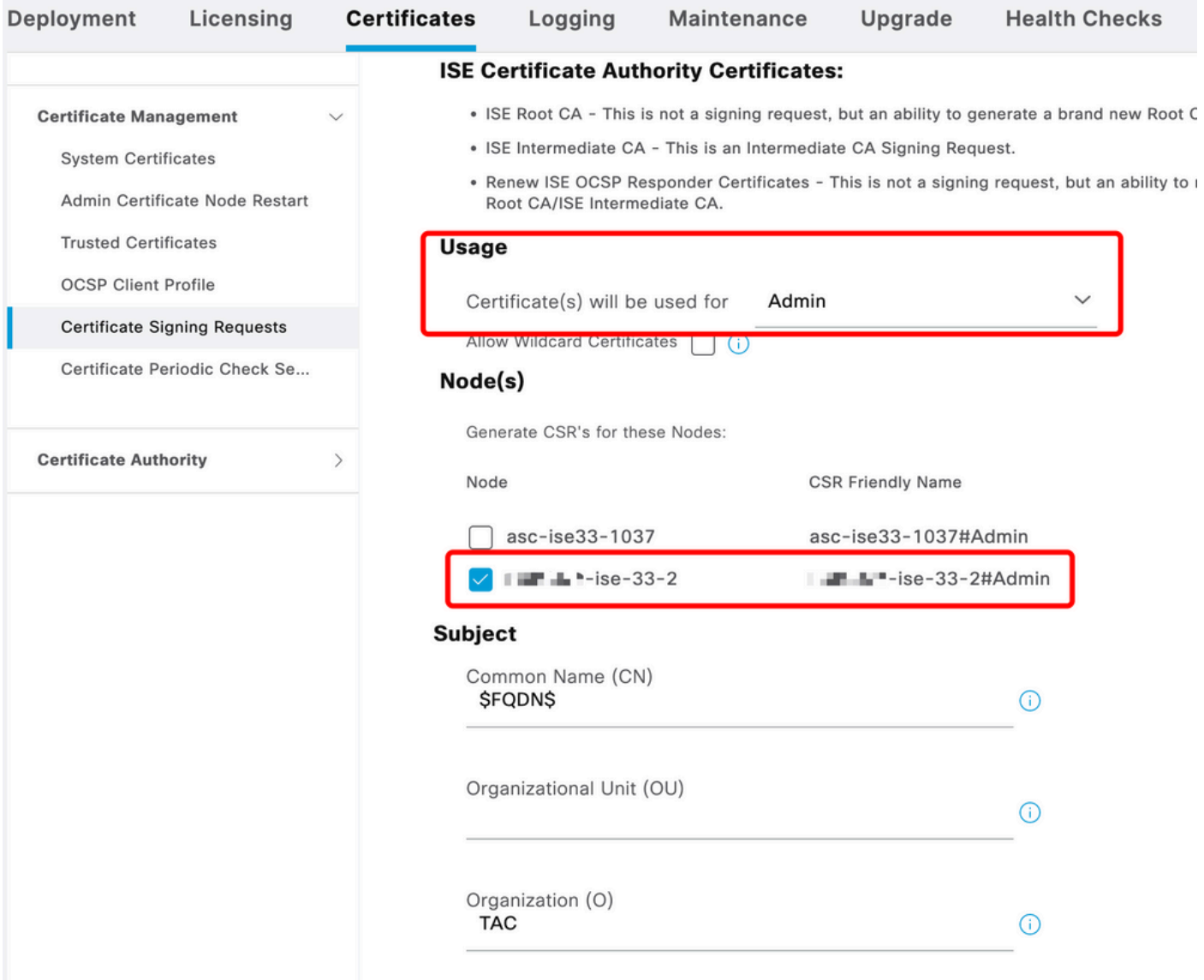

```
Criação de CSR
```
### Etapa 2. Importar a CA raiz que assinou seu CSR

- 1. No ISE, navegue até Administration > System > Certificates > Trusted Certificates.
- 2. Clique em Importar.
- 3. Clique em Escolher arquivo e selecione o Certificado CA raiz.
- 4. Escreva um nome amigável.
- Ative as caixas de seleção: 5.
	- 1. Confiança para autenticação no ISE.
	- 2. Confiança para autenticação dos serviços Cisco.
- 6. Clique em Submit.

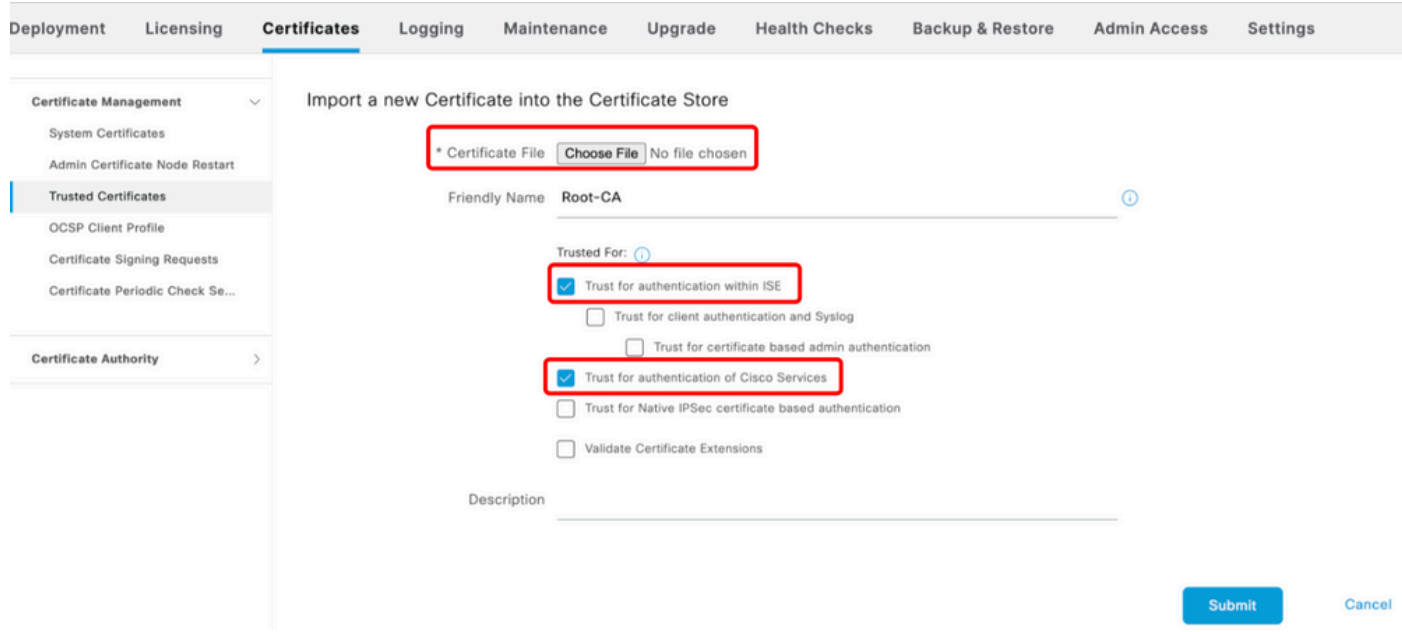

Importar certificado raiz

#### Etapa 3. Importar o CSR assinado

- 1. No ISE, navegue até Administration > System > Certificates > Certificate Signing Requests.
- 2. Selecione o CSR e clique em Bind Certificate.
- 3. Clique em Escolher arquivo e selecione o certificado assinado.
- 4. Configure um Nome Amigável.

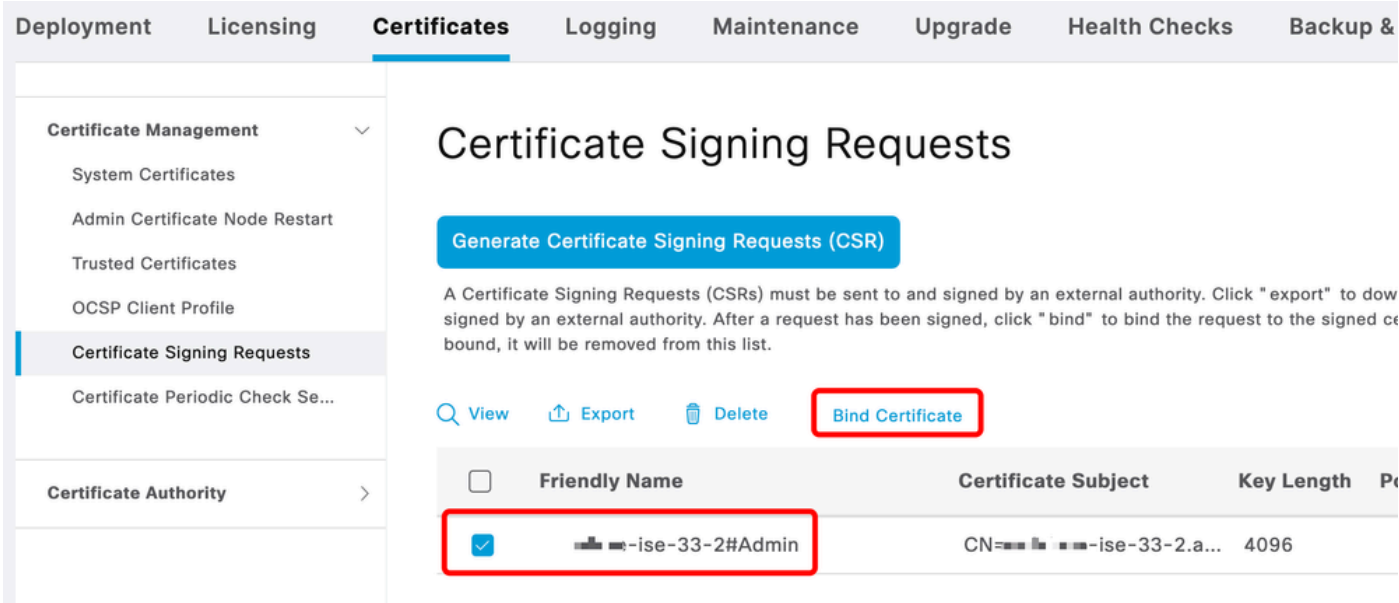

Vincular certificado

| Deployment<br>Licensing                                                                                                    | <b>Certificates</b> |                                                                             | Logging                                                                                    | Maintenance                                      | Upgrade                       | <b>Health Checks</b> |                          | <b>Backup &amp; Restore</b> | <b>Admin Access</b>   |  |  |
|----------------------------------------------------------------------------------------------------|---------------------|-----------------------------------------------------------------------------|--------------------------------------------------------------------------------------------|--------------------------------------------------|-------------------------------|----------------------|--------------------------|-----------------------------|-----------------------|--|--|
| <b>Certificate Management</b><br><b>System Certificates</b><br>Admin Certificate Node Restart<br><b>Trusted Certificates</b><br><b>OCSP Client Profile</b><br><b>Certificate Signing Requests</b> | $\sim$              | Friendly Name                                                               | <b>Bind CA Signed Certificate</b><br>* Certificate File<br>Validate Certificate Extensions | <b>Choose File</b><br>Admin-Cert<br>$\odot$<br>n |                               | signed.cer           | $\odot$                  |                             |                       |  |  |
| Certificate Periodic Check Se                                                                                                    |                     |                                                                             | Usage                                                                                      |                                                  |                               |                      |                          |                             |                       |  |  |
| <b>Certificate Authority</b>                                                                                                    |                     | Admin: Use certificate to authenticate the ISE Admin Portal and DataConnect |                                                                                            |                                                  |                               |                      |                          |                             |                       |  |  |
|                                                                                                    |                     |                                                                             | <b>Deployment Nodes</b>                                                                    |                                                  |                               |                      |                          |                             |                       |  |  |
|                                                                                                    |                     | <b>Set Restart Time</b>                                                     |                                                                                            |                                                  |                               |                      |                          |                             |                       |  |  |
|                                                                                                    |                     | n                                                                           | Hostname                                                                                   | Personas                                         |                               | Role(s)              | <b>Services</b>          | <b>Restart Time</b>         | <b>Restart Status</b> |  |  |
|                                                                                                    |                     | П                                                                           | asc-ise33-1037                                                                             |                                                  | Administration, Monit         | SECONDARY            | <b>SESSION, PROFILER</b> | Not Configured              |                       |  |  |
|                                                                                                    |                     |                                                                             | $m_{\text{H}}$ $m_{\text{H}} -$ ise-33-2                                                   |                                                  | Administration, Monit PRIMARY |                      | <b>SESSION, PROFILER</b> | Not Configured              |                       |  |  |

Vincular certificado

#### Etapa 4. Configurar a hora de reinicialização

- 1. Agora você pode ver uma nova seção. Aqui você configura o processo de reinicialização.
- 2. Você pode configurar uma hora por nó ou selecionar ambos os nós e aplicar a mesma configuração.
- 3. Escolha um nó e clique em Definir horário de reinicialização.
- 4. Escolha a data, hora e clique em Salvar.
- 5. Verifique a Hora e se tudo está correto, clique em Enviar.

# **Set Restart Time**

#### Scheduler

○ Restart Now ● Restart Later

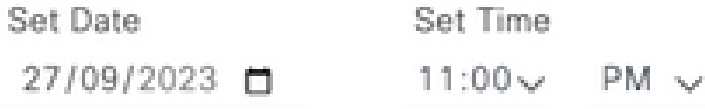

cancel

save

Definir hora de reinicialização

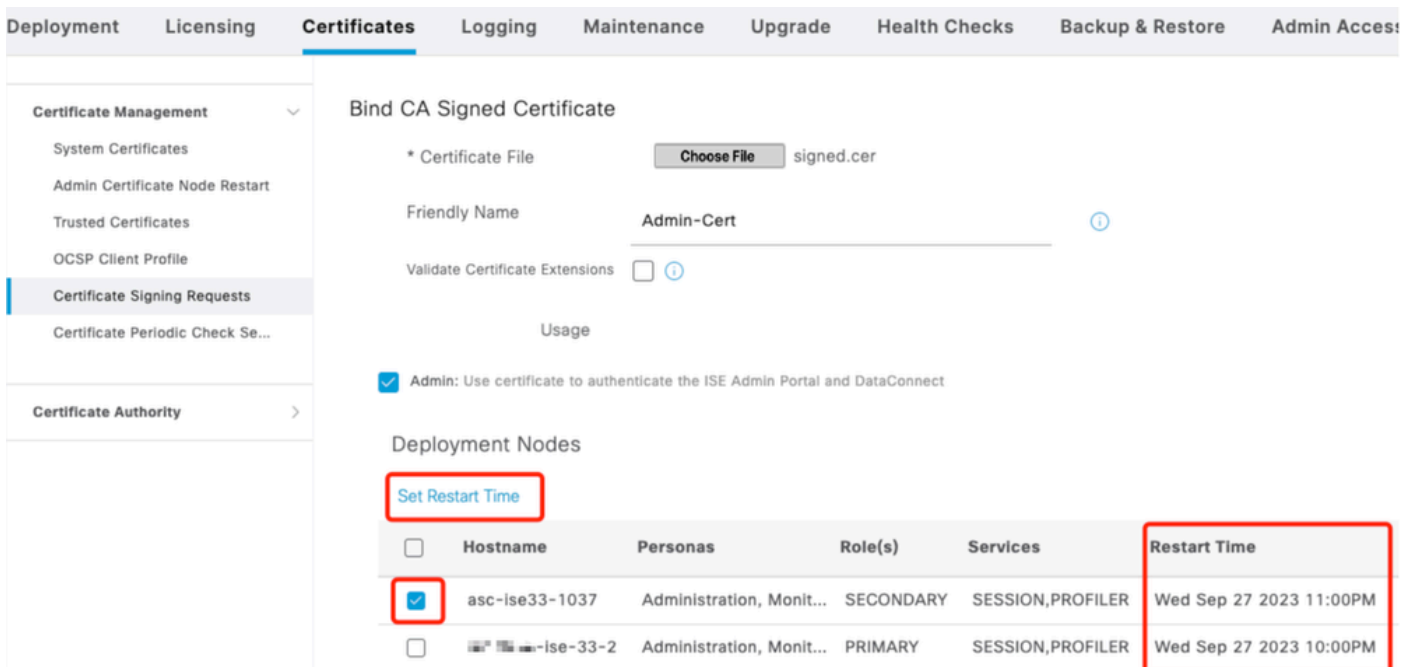

Confirmar hora de reinicialização

## Verificar

Nova guia está disponível, navegue até Administração > Sistema > Certificados > Admin Certificate Node Restart. Você pode validar a configuração concluída e alterá-la, se necessário.

Para alterá-lo, clique em Set Restart Time ou Restart Now.

| Deployment                                                                                                    | Licensing | <b>Certificates</b>                                                                                                    | Logging                         | Maintenance                    | Upgrade   | <b>Health Checks</b> | <b>Backup &amp; Restore</b> | <b>Admin Access</b>     | Settings              |  |
|----------------------------------------------------------------------------------------------------|-----------|----------------------------------------------------------------------------------------------------|---------------------------------|--------------------------------|-----------|----------------------|-----------------------------|-------------------------|-----------------------|--|
| <b>Certificate Management</b><br><b>System Certificates</b><br>Admin Certificate Node Rest<br><b>Trusted Certificates</b><br><b>OCSP Client Profile</b><br>Certificate Signing Requests |           | $\checkmark$<br>Admin Certificate Node Restart<br>After you add or edit an admin usage certificate on the primary PAN, you must restart all the Cisco ISE<br>nodes. In this window, you can schedule and monitor the status of the node restarts. If more than one node<br>is configured for Restart Now, nodes will restart in sequence<br>Set Restart Time (i) Restart Now (i) |                                 |                                |           |                      |                             |                         |                       |  |
| Certificate Periodic Check Se                                                                                                    |           |                                                                                                    | Hostname                        | Personas<br>$\curvearrowright$ | Role(s)   |                      | <b>Services</b>             | <b>Restart Time</b>     | <b>Restart Status</b> |  |
| <b>Certificate Authority</b>                                                                                                    |           |                                                                                                    | asc-ise33-1037                  | Administration, Monitorin      | SECONDARY |                      | SESSION, PROFILER           | Wed Sep 27 2023 10:00PM | Not Restarted         |  |
|                                                                                                    |           |                                                                                                    | $m = -1se-33-2$<br>$\mathbf{u}$ | Administration, Monitorin      | PRIMARY   |                      | SESSION, PROFILER           | Wed Sep 27 2023 10:00PM | Not Restarted         |  |
|                                                                                                    |           |                                                                                                    |                                 |                                |           |                      |                             |                         |                       |  |

Verificar o status de reinicialização

Você pode validar o status do nó durante o processo. A próxima imagem é um exemplo quando um nó é recarregado e o outro está em andamento:

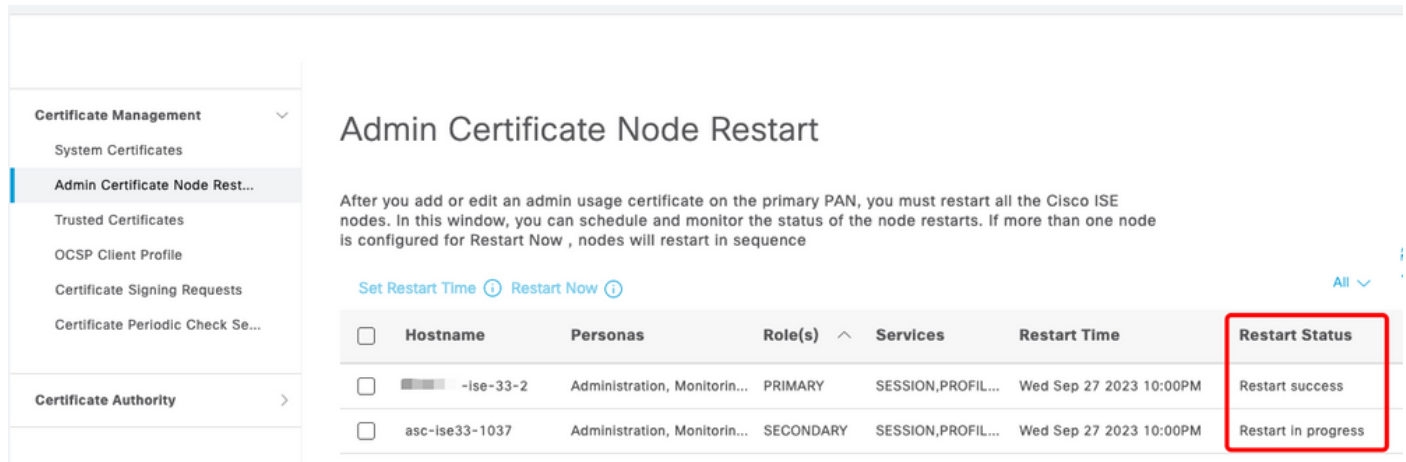

PAN Reiniciado

Verifique as alterações e recarregue com os relatórios.

Para verificar as alterações de configuração, navegue até Operações > Relatórios > Relatórios > Auditoria > Auditoria de alteração de configuração.

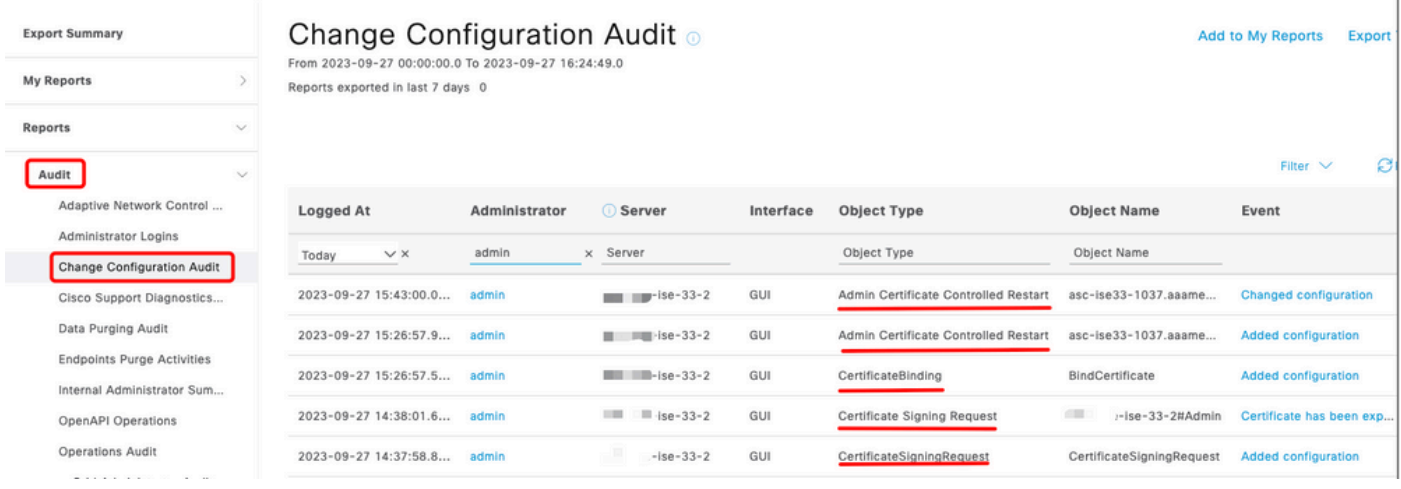

Relatório de configuração

Para verificar a reinicialização, navegue até Operações > Relatórios > Relatórios > Auditoria > Auditoria de Operações.

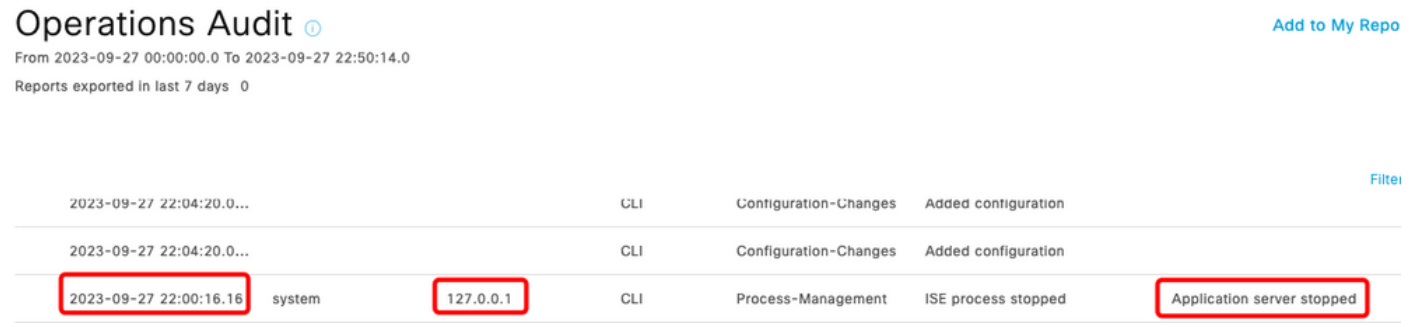

Reiniciar Relatório

Exemplos de registros de \*\*\*-ise-33-2, ise-psc.log:

#### <#root>

**Configuration applied:**

2023-09-27 15:26:12,109 INFO [DefaultQuartzScheduler\_Worker-6][[]] admin.caservice.certmgmt.scheduler. Restart is Not configured , Hence skipping restart status check for asc-ise33-1037 2023-09-27 15:26:57,775 INFO [admin-http-pool6][[]] cpm.admin.infra.action.RestartAction -::admin::: adminCertRestartData received --{"items":[{"hostName":"asc-ise33-1037","restartTime":"2023-09-27:10:00 {"hostName":"\*\*\*-ise-33-2","restartTime":"2023-09-27:10:00PM"}]}

#### **Restart starts:**

2023-09-27 21:59:11,952 INFO [DefaultQuartzScheduler\_Worker-6][[]] admin.caservice.certmgmt.scheduler. Executing AdminCertControlledRestartStatusJob [AdminCertControlledRestart[id=4af7d9c4-31d9-48e0-83dc-19 noderestartconfig=2023-09-27:10:00PM,noderestartstatus=Not Restarted,details=Not Restarted,maxdate=Thu AdminCertControlledRestart[id=38b811df-03b5-4a64-87b6-363290b6b4ce,hostname=asc-ise33-1037,noderestartc noderestartstatus=Not Restarted,details=Not Restarted,maxdate=Thu Oct 12 2023 14:43:01 GMT-0600 (hora e 2023-09-27 21:59:12,113 INFO [DefaultQuartzScheduler\_Worker-6][[]] admin.caservice.certmgmt.scheduler. Restart configured , proceeding to trackRestartStatus for \*\*\*-ise-33-2 2023-09-27 21:59:12,113 INFO [DefaultQuartzScheduler\_Worker-6][[]] admin.caservice.certmgmt.scheduler.

```
Restart configured , proceeding to trackRestartStatus for asc-ise33-1037
2023-09-27 22:00:00,003 INFO [DefaultQuartzScheduler_Worker-3][[]] admin.caservice.certmgmt.scheduler.
Executing AdminCertControlledRestartSchedulerJob
2023-09-27 22:00:00,022 INFO [DefaultQuartzScheduler_Worker-3][[]] admin.caservice.certmgmt.scheduler.
Executing AdminCertControlledRestartSchedulerJob [AdminCertControlledRestart[id=4af7d9c4-31d9-48e0-83dc
noderestartconfig=2023-09-27:10:00PM,noderestartstatus=Not Restarted,details=Not Restarted,maxdate=Thu
AdminCertControlledRestart[id=38b811df-03b5-4a64-87b6-363290b6b4ce,hostname=asc-ise33-1037,noderestartc
noderestartstatus=Not Restarted,details=Not Restarted,maxdate=Thu Oct 12 2023 14:43:01 GMT-0600 (hora e
2023-09-27 22:00:00,288 INFO [DefaultQuartzScheduler_Worker-3][[]] admin.caservice.certmgmt.scheduler.
Restart failed or not restarted yet , hence preparing restart for ***-ise-33-2
2023-09-27 22:00:00.288 INFO [DefaultOuartzScheduler Worker-3][[1] admin.caservice.certmgmt.scheduler.
Configured Date is now , hence proceeding for restart , for ***-ise-33-2
023-09-27 22:00:00,288 INFO [DefaultQuartzScheduler_Worker-3][[]] cpm.infrastructure.certmgmt.api.Admi
updateRestartStatus updating restarted status
2023-09-27 22:00:00,288 INFO [DefaultQuartzScheduler_Worker-3][[]] cpm.infrastructure.certmgmt.api.Adm
Updating the data for node: ***-ise-33-2
2023-09-27 22:00:00,313 INFO [DefaultQuartzScheduler_Worker-3][[]] admin.caservice.certmgmt.scheduler.
Restart failed or not restarted yet , hence preparing restart for asc-ise33-1037
2023-09-27 22:00:00,313 INFO [DefaultQuartzScheduler_Worker-3][[]] admin.caservice.certmgmt.scheduler.
Configured Date is now , hence proceeding for restart , forasc-ise33-1037
2023-09-27 22:00:00,324 INFO [DefaultQuartzScheduler_Worker-3][[]] admin.caservice.certmgmt.scheduler.
restartNowList : ***-ise-33-2.aaamexrub.com,asc-ise33-1037.aaamexrub.com
```
Exemplos de logs de \*\*\*-ise-33-2, restartutil.log:

```
[main] Wed Sep 27 22:00:09 EST 2023:---------------------------------------------------------------
[main] Wed Sep 27 22:00:09 EST 2023:RestartUtil: BEGIN - Restart called with args apponly:1377:***-ise-
[main] Wed Sep 27 22:00:09 EST 2023:---------------------------------------------------------------
[main] Wed Sep 27 22:00:14 EST 2023:RestartUtil: Restarting Local node
[main] Wed Sep 27 22:00:14 EST 2023: [/usr/bin/sudo, /opt/CSCOcpm/bin/cpmcontrol.sh, restart_appserver_e
[main] Wed Sep 27 22:27:13 EST 2023:RestartUtil: Restarted local node and waiting for it to come up...
[main] Wed Sep 27 22:37:47 EST 2023:RestartUtil: Restart success for local node .
[main] Wed Sep 27 22:37:48 EST 2023:RestartUtil: Restarting node asc-ise33-1037.aaamexrub.com
[main] Wed Sep 27 22:37:54 EST 2023:RestartUtil: statusLine>>>HTTP/1.1 200
[main] Wed Sep 27 22:37:54 EST 2023:RestartUtil: Waiting for node asc-ise33-1037.aaamexrub.com to come
[main] Wed Sep 27 22:52:43 EST 2023:RestartUtil: Restart successful on node: asc-ise33-1037.aaamexrub.c
[main] Wed Sep 27 22:52:43 EST 2023:RestartUtil: cred file deleted
[main] Wed Sep 27 22:52:43 EST 2023:---------------------------------------------------------------
[main] Wed Sep 27 22:52:43 EST 2023:RestartUtil:END- Restart called with args apponly:1377:***-ise-33-
[main] Wed Sep 27 22:52:43 EST 2023:---------------------------------------------------------------
[main] Wed Sep 27 23:00:10 EST 2023: Usage RestartUtil local||remote apponly|full
```
Exemplos de logs de asc-ise33-1037, restartutil.log:

```
main] Wed Sep 27 19:00:10 UTC 2023: Usage RestartUtil local||remote apponly|full
[main] Thu Sep 28 04:37:14 UTC 2023:---------------------------------------------------------------
[main] Thu Sep 28 04:37:14 UTC 2023:RestartUtil: BEGIN - Restart called with args apponly:1377:localhos
[main] Thu Sep 28 04:37:14 UTC 2023:---------------------------------------------------------------
[main] Thu Sep 28 04:37:16 UTC 2023:RestartUtil: Restarting Local node
[main] Thu Sep 28 04:37:16 UTC 2023: [/usr/bin/sudo, /opt/CSCOcpm/bin/cpmcontrol.sh, restart_appserver_e
```
[main] Thu Sep 28 04:52:41 UTC 2023:RestartUtil: Restarted local node and waiting for it to come up... [main] Thu Sep 28 04:53:12 UTC 2023:RestartUtil: Restart success for local node . [main] Thu Sep 28 04:53:12 UTC 2023:RestartUtil: cred file deleted [main] Thu Sep 28 04:53:12 UTC 2023:--------------------------------------------------------------- [main] Thu Sep 28 04:53:12 UTC 2023:RestartUtil:END- Restart called with args apponly:1377:localhost [main] Thu Sep 28 04:53:12 UTC 2023:---------------------------------------------------------------

## Troubleshooting

Para verificar as informações sobre este recurso, você pode verificar estes arquivos:

- ise-psc.log
- restartutil.log

Para verificá-los em tempo real a partir da linha de comando, você pode usar estes comandos:

```
show logging application restartutil.log tail
show logging application ise-psc.log tail
```
### Informações Relacionadas

[•Suporte técnico e downloads da Cisco](https://www.cisco.com/c/pt_br/support/index.html)

#### Sobre esta tradução

A Cisco traduziu este documento com a ajuda de tecnologias de tradução automática e humana para oferecer conteúdo de suporte aos seus usuários no seu próprio idioma, independentemente da localização.

Observe que mesmo a melhor tradução automática não será tão precisa quanto as realizadas por um tradutor profissional.

A Cisco Systems, Inc. não se responsabiliza pela precisão destas traduções e recomenda que o documento original em inglês (link fornecido) seja sempre consultado.